## 2. Cargar el envío

Seleccionar el idioma de envío, la sección (Monográfica o Miscelánea). Aceptar la declaración de derechos de autor "Guardar y continuar"

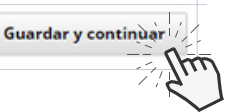

**Alteridad Revista**

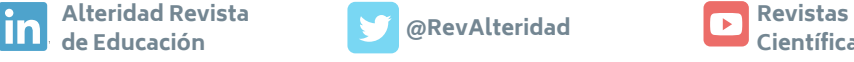

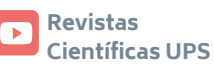

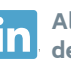

Ingresar manualmente los metadatos del manuscrito, de forma obligatoria los campos que tengan (\*): Título, Resumen, Autores (si hay más de uno, agregarlo en "Añadir colaborador") y Palabras clave (debe introducir cada descriptor uno por uno separando por comas).

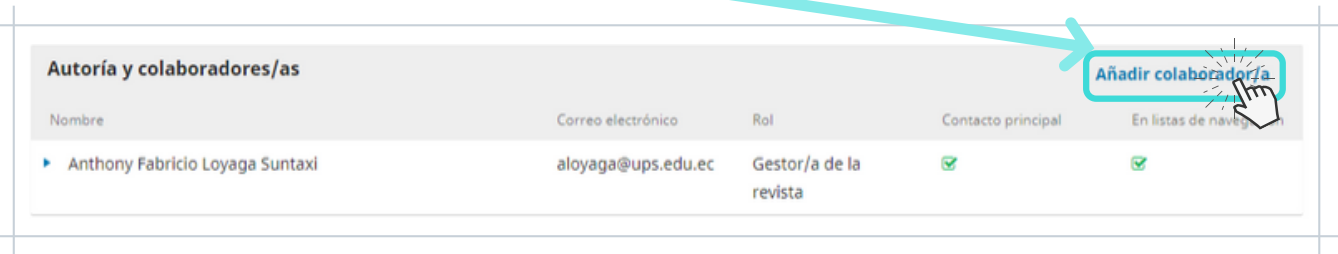

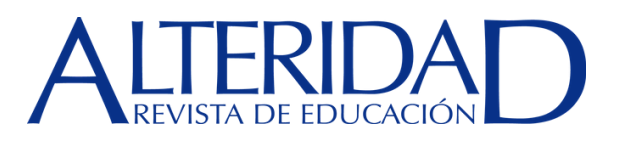

# Pasos esenciales para enviar un artículo

Una vez cargados los dos archivos se debería visualizar de la siguiente manera:

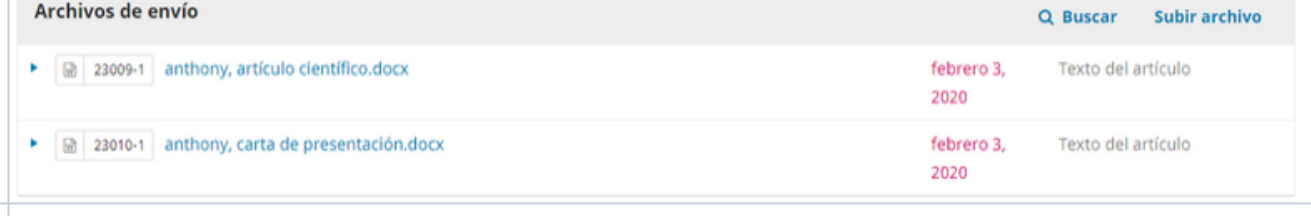

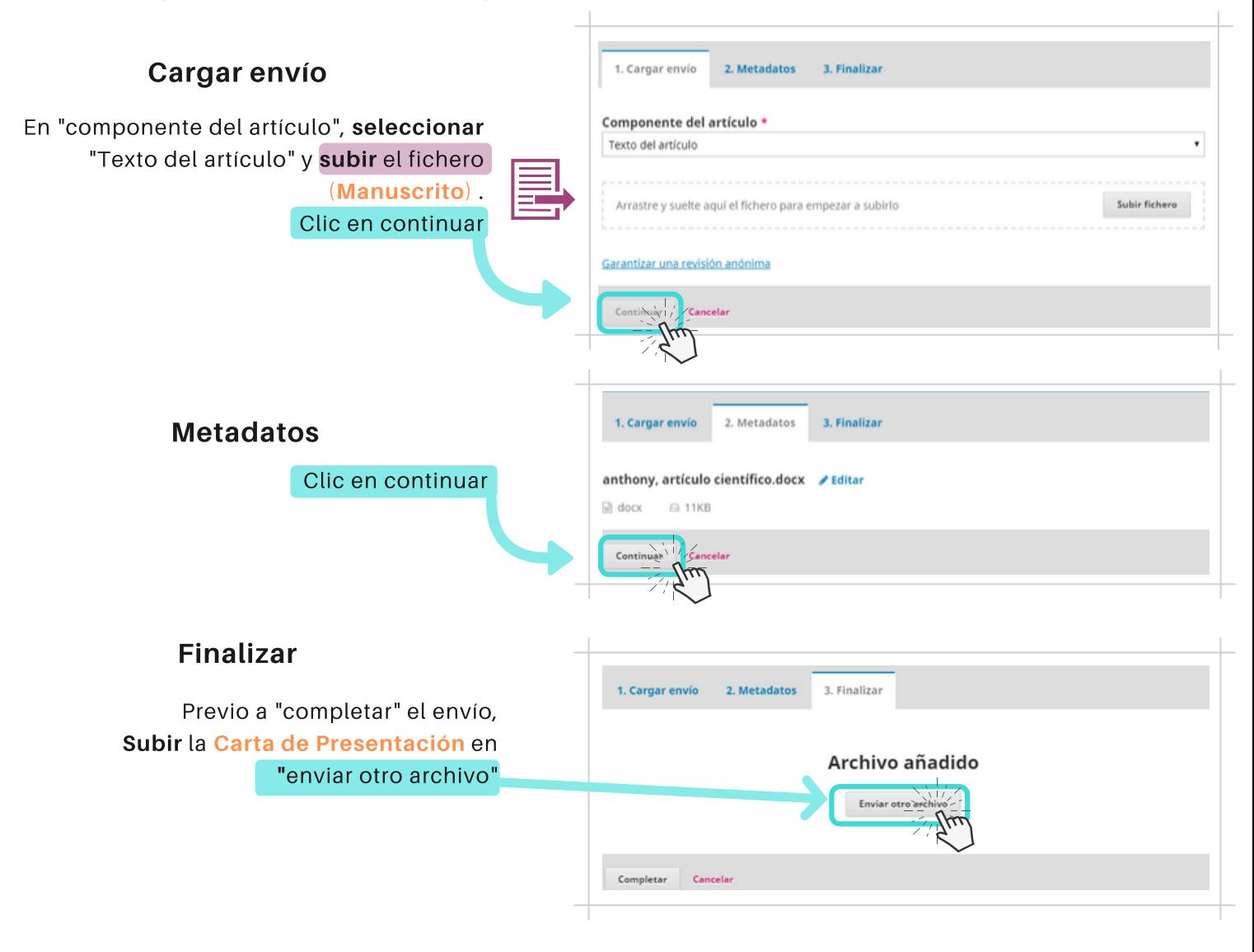

Los manuscritos deben ser enviados única y exclusivamente a través del Open Journal System (OJS), en el cual todos los autores deben darse de alta previamente. Deben remitirse simultáneamente dos documentos (Manuscrito y Carta de Presentación)

Esta fase del proceso consta de 3 pasos:

### 3. Introducir los metadatos

## 4. Confirmación

#### 5. Siguientes pasos

En esta última interfaz existe información necesaria para dar seguimiento al proceso de revisión.

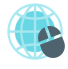

## 1. Inicio

Cuando esté listo haga clic en "Finalizar envío".

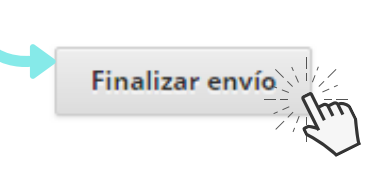